## **Network Management Card for Galaxy 300**

AP9630/31 and AP9635CH

#### What's in This Document

| Schneider Electric Device IP Configuration Wizard v 5.0.2 | 1 |
|-----------------------------------------------------------|---|
| Affected Revision Levels                                  | 1 |
| OS & TCP/IP Stack Modifications (apc_hw05_aos_644.bin)    | 2 |
| JPS Application for Galaxy 300 10-80kVA (apc_hw05_g300_   |   |
| 644.bin)                                                  | 3 |
| Device IP Configuration Wizard V. 5.0.2                   | 3 |
| Miscellaneous                                             | 4 |

## Schneider Electric Device IP Configuration Wizard v 5.0.2

The Wizard is a Windows application designed specifically to remotely or serially configure the basic TCP/IP settings of Network Management Cards. The Wizard runs on Windows(R) 2000, Windows 2003, Windows Vista, Windows XP, Windows 7, Windows Server 2008.

The Wizard is available as a free download from the APC Web site and is on the Utility CD. On the Web site, search by part number SFDIPW502 to find the downloadable file.

## **Affected Revision Levels**

| File                  | Detail                                                                            |
|-----------------------|-----------------------------------------------------------------------------------|
| apc_hw05_aos_644.bin  | Network Management Card Operating System & TCP/IP Stack for Hardware Platform v05 |
| apc_hw05_g300_644.bin | UPS Application for Galaxy 300 10-80kVA                                           |
| powernet418.mib       | PowerNet(R) SNMP Management Information Base (MIB)                                |

For details on upgrading the Network Management Card's firmware, see the User's Guide on the Utility CD or on the APC Web site (www.apc.com).

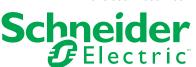

# OS & TCP/IP Stack Modifications (apc\_hw05\_aos\_644.bin)

### Compatibility

apc\_hw05\_g300\_644.bin: UPS Application for Galaxy 300

#### **Known Issues in This Version**

- Passwords are no longer transferred using the Config.ini file for security reasons.
- 2. In the Config.ini file, the [EventActionConfig] keys may report incorrect data when performing a mass configuration.
- 3. The device user privileges in the CLI are not consistent with the device user privileges in the Web interface.
- 4. In the Conifg.ini: the SystemDateTime Server keys return strange values when long strings are applied.
- 5. There are different Date Formats on the NMC General/About page.
- 6. The Web UI Device and Read Only Username fields don't report a form failure when submitting an empty string.
- The DNS Domain Name validation doesn't conform to RFC 1035 Standards for formatting.
- 4th email recipient configuration is causing too many event log message "System: Email: Could not mail, queue full."
- An NMC that never establishes communication with UPS does not give an alarm.
- 10.NMC Warm Start when SNMPv3 user name has maximum length and v3 Trap enable.

#### New Features and Enhancements Since AOS V. 6.4.0

No new features for G300 application added in AOS v6.4.4.

## **Bugs Fixed in This Version**

2

None.

# UPS Application for Galaxy 300 10-80kVA (apc\_hw05\_g300\_644.bin)

## Compatibility

apc\_hw05\_aos\_644.bin: Network Management Card OS & TCP/IP Stack

See OS & TCP/IP Stack Modifications (apc\_hw05\_g300\_644.bin), page 2 for a list of modifications and enhancements that affect this application version.

#### **Known Issues in This Version**

None.

#### **New Features and Enhancements**

Support for Galaxy 300 10-40 kVA UPS.

## **Device IP Configuration Wizard V. 5.0.2**

## Compatibility

AP9630/31 and AP9635CH apc\_hw05\_aos\_644.bin and prior Network Management Card OS & TCP/IP Stack.

990–9953

### **Miscellaneous**

### **Recovering From a Lost Password**

See the User's Guide on the Utility CD or on the APC Web site (www.apc.com) for instructions on how to recover from a lost password.

### **Event Support List**

For the event names and event codes for all events supported for a currently connected APC device, first retrieve the Config.ini file from a configured Network Management Card.

To use FTP to retrieve the Config.ini file from a configured Network Management Card:

- Open a connection to the Network Management Card, using its IP Address: ftp> open <ip\_address>
- 2. Log on using the Administrator user name and password.
- Retrieve the Config.ini file containing the settings of the Network Management Card of the UPS. ftp> get config.ini.

The file is written to the folder from which you launched FTP.

In the Config.ini file, find the section heading [EventActionConfig]. In the list of events under that section heading, substitute 0x for the initial E in the code for any event to obtain the hexadecimal event code shown in the user interface and in the documentation.

For example, the hexadecimal code for the code E0033 in the Config.ini file (for the event "System: Configuration change") is 0x0033.

#### **Powernet MIB Reference Guide**

**NOTE:** The MIB Reference Guide, available on the Network Management Card CD and on the APC Web site (www.apc.com), explains the structure of the MIB, types of OIDs, and the procedure for defining trap receivers. For information on specific OIDs, use a MIB browser to view their definitions and available values directly from the MIB itself. You can view the definitions of traps at the end of the MIB itself (the file powernet418.mib on the Network Management Card CD and also downloadable from the APC Web site, www.apc.com).

#### **Power Chute Network Suite**

Galaxy 300 supports Power Chute Network Suite V 4.0.0 and above downloadable from APC web site (www.apc.com).

990–9953